# **Enabling a third-party JAX-WS application in WebSphere Application Server V7**

#### [Nikhil Thaker](mailto:%20%09nikhil.v.thaker@us.ibm.com)

Senior Software Engineer Web Services Architect IBM, Austin, TX

January, 2010

© Copyright International Business Machines Corporation 2010. All rights reserved.

This article describes how you can use a third-party Java™ API for XML Web services (JAX-WS) engine in WebSphere Application Server V7. It describes how to deploy an application using an external third-party JAX-WS engine, as well as limitations and potential issues.

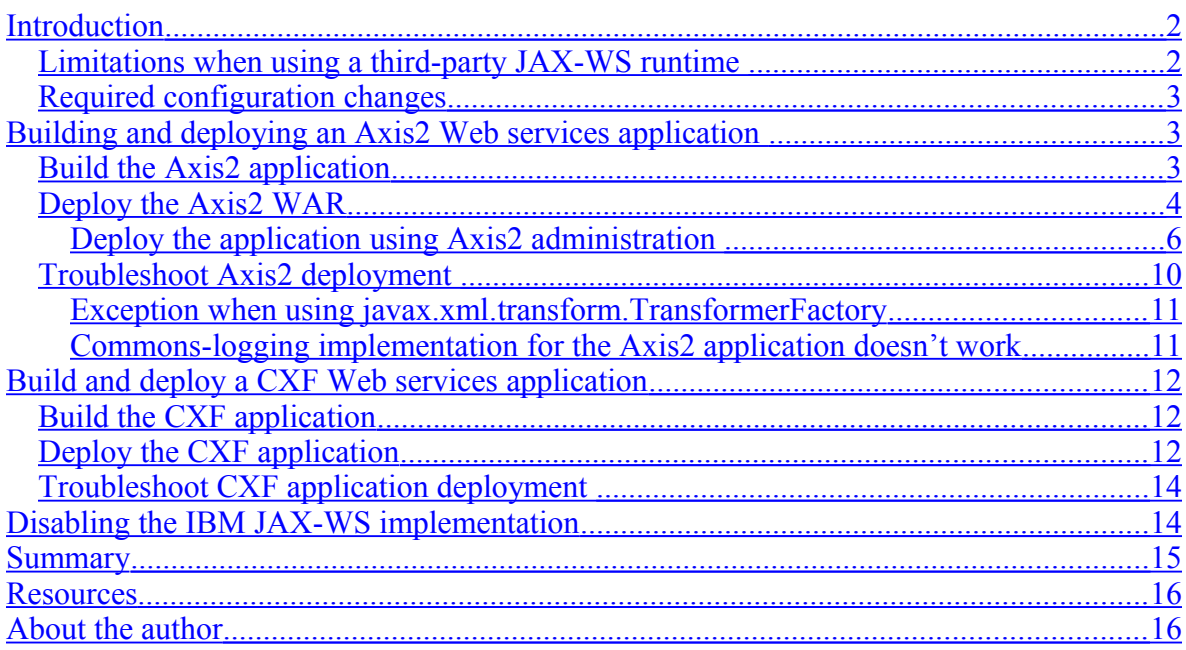

# <span id="page-1-1"></span>**Introduction**

Some WebSphere Application Server (hereafter Application Server) users would like to leverage a third-party JAX-WS engine like Axis2 or Apache CXF by having these runtimes embedded in an application EAR file. There are several reasons you might want to do this, such as to use features specific to the third-party runtimes, to reuse code, or to achieve application consistency in a multi-vendor or multi-version environment.

When such a third-party application is deployed on Application Server, the Application Server JAX-WS Web services engine must be disabled so it doesn't conflict with the thirdparty implementation. Starting with Fixpack 7, configuration options were added to enable this on a per-application or per-server basis.

Use of third-party JAX-WS runtimes has limitations and requires certain configuration changes. In some cases, it may also require manual intervention to resolve issues that occur during deployment and runtime. These limitations and issues vary based on the external runtime.

This article demonstrates how to use an application EAR that has Axis2 or Apache CXF embedded in it.

**Note**: WebSphere does not claim support for any of the third-party JAX-WS runtimes. IBM ensures successful deployment of such applications only. See the [Tech Note](http://www-01.ibm.com/support/docview.wss?rs=180&context=SSEQTP&q1=axis&uid=swg21210854&loc=en_US&cs=utf-8&lang=en) for more information.

# <span id="page-1-0"></span>**Limitations when using a third-party JAX-WS runtime**

Following are the observed limitations when deploying an application EAR with a thirdparty JAX-WS on Application Server:

- The WebSphere runtime restricts the usage of application modules that use both IBM's JAX-WS implementation and an external JAX-WS implementation in the same application EAR. You can use the IBM JAX-WS implementation or an external implementation in a single application EAR, but not both. This limitation ensures that the Application Server runtime does not conflict with the external third-party JAX-WS implementation.
- <span id="page-1-3"></span><span id="page-1-2"></span>• Most of the external third-party JAX-WS runtimes include various JAR libraries, and some of those are already loaded by the Application Server runtime, causing conflicts. If you try to deploy an application with an external JAX-WS implementation and there is a conflicting JAR file in the application, you'll have to remove the conflicting JARs. Some of these conflicts are described in the sections [Troubleshoot Axis2 deployment](#page-1-3) and [Troubleshoot CXF application deployment.](#page-1-2) Following are the jars known to conflict with the Application Server runtime:
	- saaj-api.jar
	- saaj-impl.jar
	- xalan.jar
	- xercesImpl.jar
- xml-apis.jar
- jaxb-api.jar
- jaxb-impl.jar
- Once an application with third-party JAX-WS runtime is deployed on Application Server, it won't be recognized as a service client or provider and therefore users won't be able to attach application level policy sets. Users will have to rely on external runtimes to support Quality of Service (QoS). Following is a list of Application Server features that users won't be able to use when they choose to deploy an application that uses third-party JAX-WS implementations:
	- WS-Security, WS-RM, WS-Transaction, policy sets
	- • [WSDM](http://publib.boulder.ibm.com/infocenter/wasinfo/v7r0/index.jsp?topic=/com.ibm.websphere.nd.multiplatform.doc/info/ae/ae/rwbs_reswsdm.html)
	- [JNDI lookup to retrieve JAX-WS service or port instance](http://publib.boulder.ibm.com/infocenter/wasinfo/v7r0/index.jsp?topic=/com.ibm.websphere.express.doc/info/exp/ae/twbs_jaxwsclientdd.html)
	- Fine-grained administration of services and endpoints

## <span id="page-2-2"></span>**Required configuration changes**

The following configuration changes are required to use a third-party JAX-WS runtime.

• In order to use an external JAX-WS runtime, you'll need to change the class loader Order policy in Application Server at the module level. For V7.0, this policy needs to be set to "Classes loaded with local class loader first (parent last)".

Changing the class loader policy to parent last ensures that the external third-party JAX-WS runtime and its dependent JAR files are first in the class loader search path

• In order to deploy and run applications with third-party JAX-WS runtimes, you need to configure Application Server to turn off Web services annotation scanning. Annotation scanning can be turned off at application level or at server level. To do this, complete the steps in [Disabling IBM JAX-WS implementation.](#page-13-0)

# <span id="page-2-1"></span>**Building and deploying an Axis2 Web services application**

This section describes the steps to build, deploy, and run an Axis2 Web services application, as well as how to troubleshoot potential problems.

### <span id="page-2-0"></span>*Build the Axis2 application*

To build an Axis2 application, do the following:

- 1. Download the latest release of the [Axis2 runtime.](http://ws.apache.org/axis2)
- 2. The Axis2 runtime is packaged as a WAR called axis2.war, which can be imported into Rational Application Developer (hereafter Application Developer) as a dynam-

ic Web project. When you import the axis2.war into Application Developer, you'll notice that the WebContent/WEB-INF/lib has all the dependent jars that you'll need to build an Axis2 application.

- 3. Create a new Java project in Application Developer. Update the build path to add a Web application library and point it to the imported axis2.war.
- 4. Follow the instructions in the [Axis2 documentation](http://ws.apache.org/axis2/1_5/jaxws-guide.html) to build a JAX-WS Web service application.
- 5. Package your service as a JAR file, then create a folder called WebContent/WEB-INF/servicejars under axis2.war, as shown below, and place the packaged jar in the new folder.

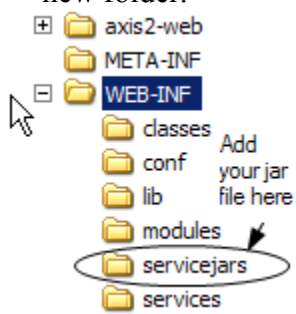

6. Follow the instructions in **Deploy the Axis2 WAR** to deploy axis2 war.

# <span id="page-3-0"></span>*Deploy the Axis2 WAR*

Complete the following steps to deploy an Axis2 runtime on Application Server:

1. Turn off Web services annotation scanning as described in **Disabling IBM JAX-WS** [implementation.](#page-13-0)

2. Open the Application Server administrative console and select **Applications => Application Types => WebSphere enterprise applications**, as shown below.

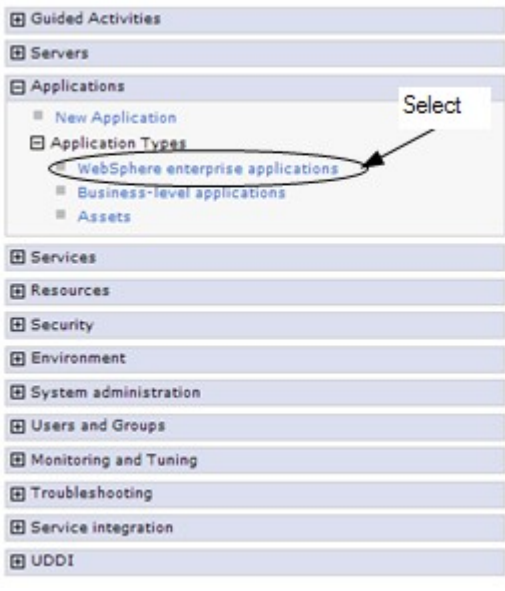

3. Click **Install** as shown below.

#### **Enterprise Applications** Use this page to manage installed applications. A single application can be deployed onto multiple servers.  $\sqrt{\frac{1}{2}}$  Preferences Click to Install Start | Stop (Install ) Uninstall | Update | Rollout Update | Remove File | Export | Export DDL | Export File 同日半夕 Select Name  $\diamondsuit$ Application Status  $\bullet$ You can administer the following resources:

4. Follow the wizard and install the axis2.war file that was downloaded from the [Apache Web site.](http://ws.apache.org/axis2/)

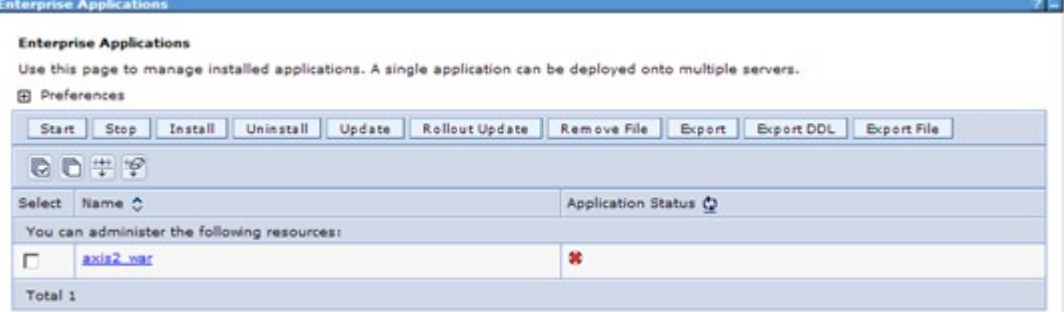

5. Ensure that parent last class loader policy is used. This class loader policy ensures that all the Web application libraries will be installed first in the classpath, thereby ensuring that the CXF Web services provider is used instead of the IBM Web services provider. To do this, go to the General Properties of the module file and change the **Class Loader order** to **Classes loaded with local class loader first**

**(parent last)**, as shown below.

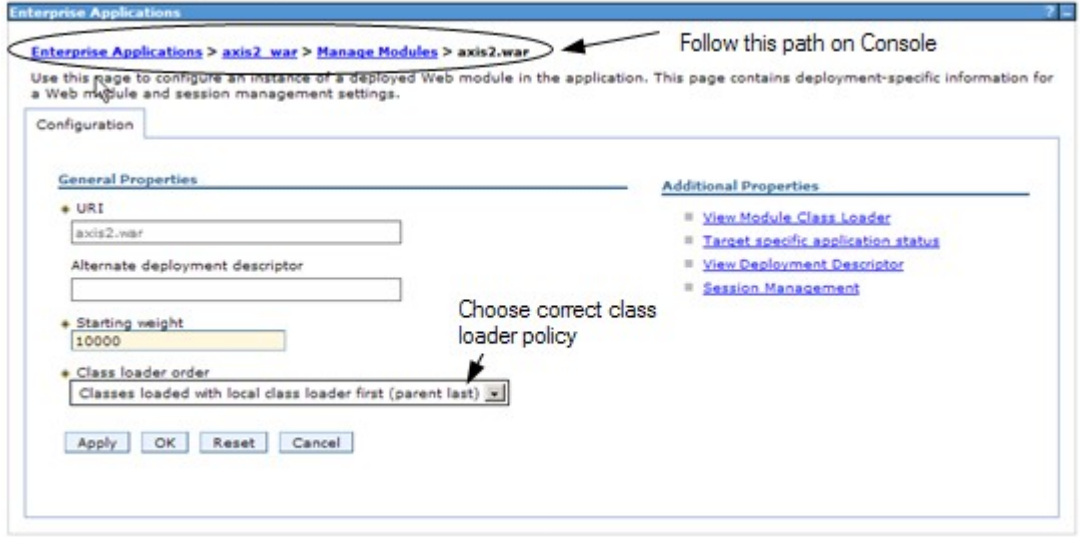

- 6. Click **Apply** and then save your changes.
- 7. Restart the server and make sure that the application has deployed and started successfully.

#### <span id="page-5-0"></span>**Deploy the application using Axis2 administration**

Complete the following steps to deploy an Axis2 Web services application using the Axis administration screen in your browser:

- 1. First complete the steps to deploy the Axis2 runtime on WebSphere, as described in [Deploy the Axis2 WAR.](#page-3-0)
- 2. Point your Web browser to http://localhost:9080/axis2-admin/, as shown below. Change the default port number of 9080 as needed. Note that in this example, the context-root for axis2.war was "/" but you can choose to use axis2 as the context-root, in which case the URL would be

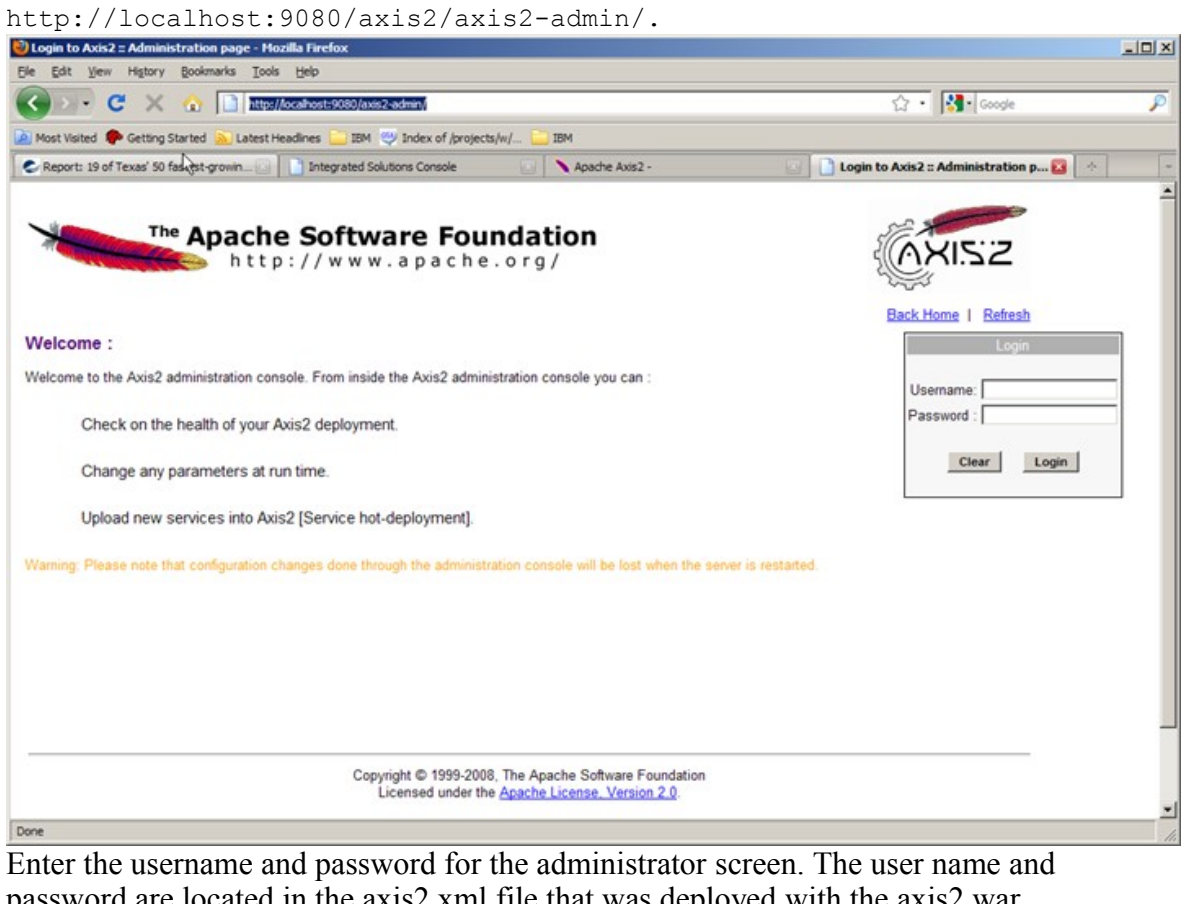

3. Enter the username and password for the administrator screen. The user name and password are located in the axis2.xml file that was deployed with the axis2.war.

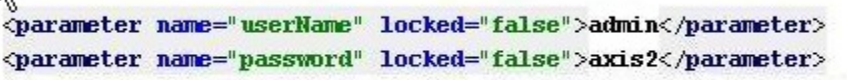

4. Select **Upload Service**, as shown below.

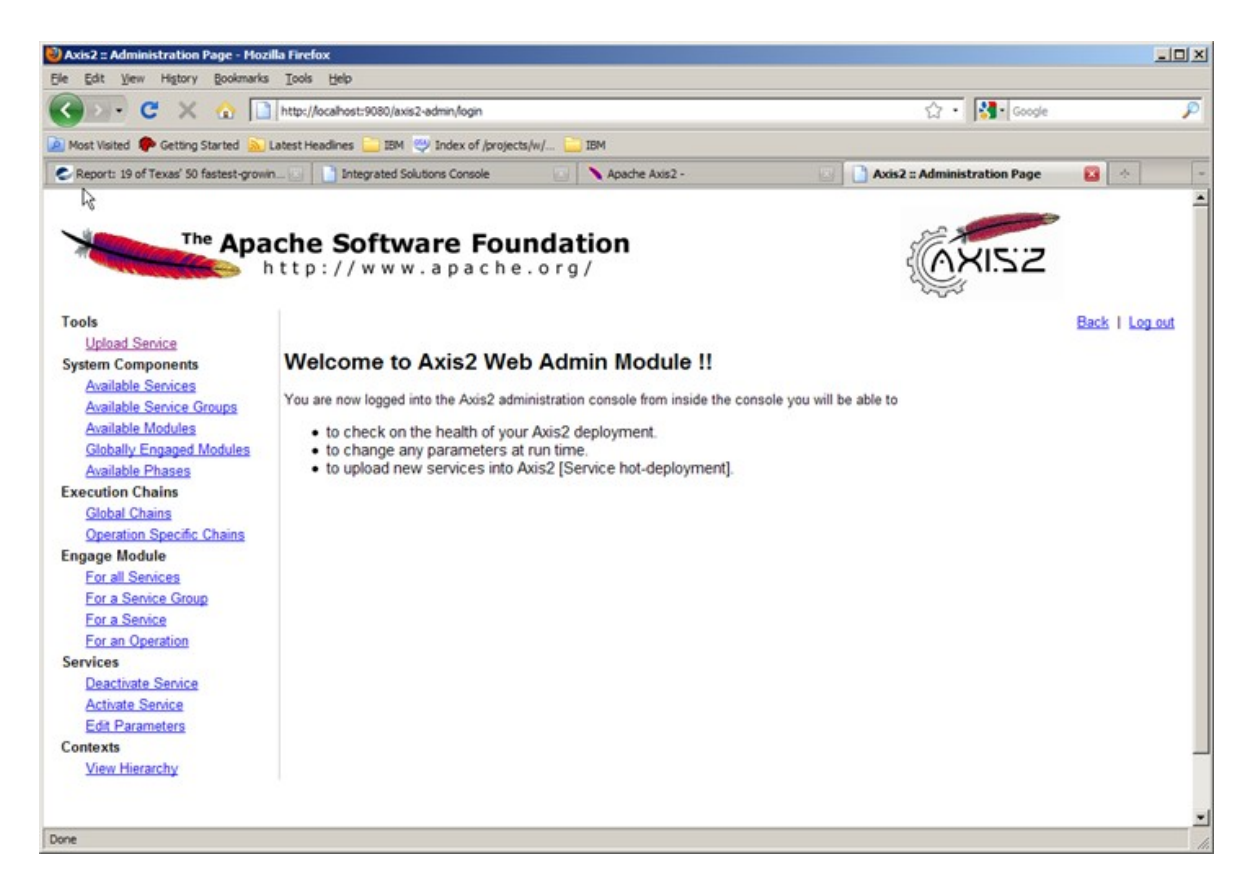

5. Browse to the Axis2 AAR file you want to deploy and click upload.

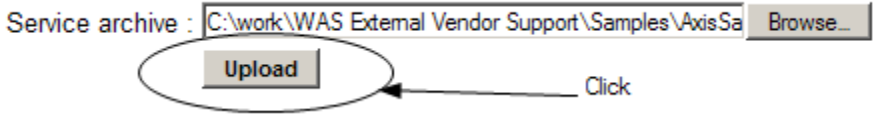

6. If the file deploys successfully, you'll see the following message.

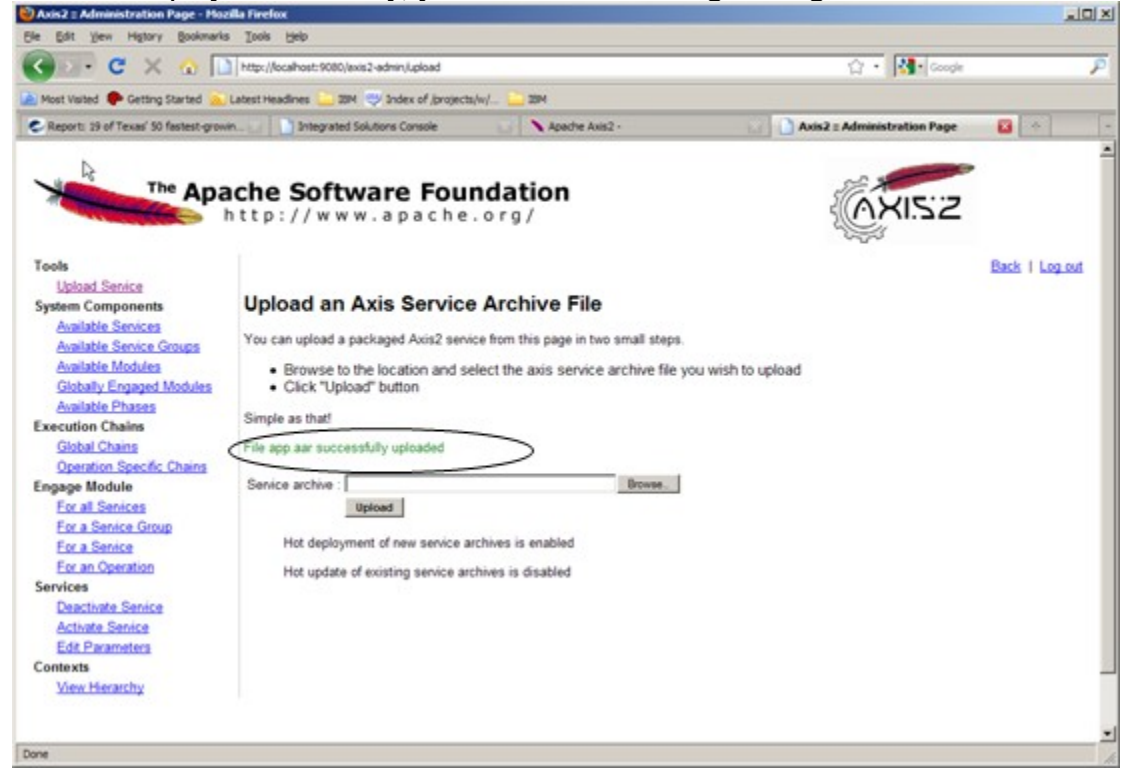

7. Select **Available Services** to verify that the service is available.

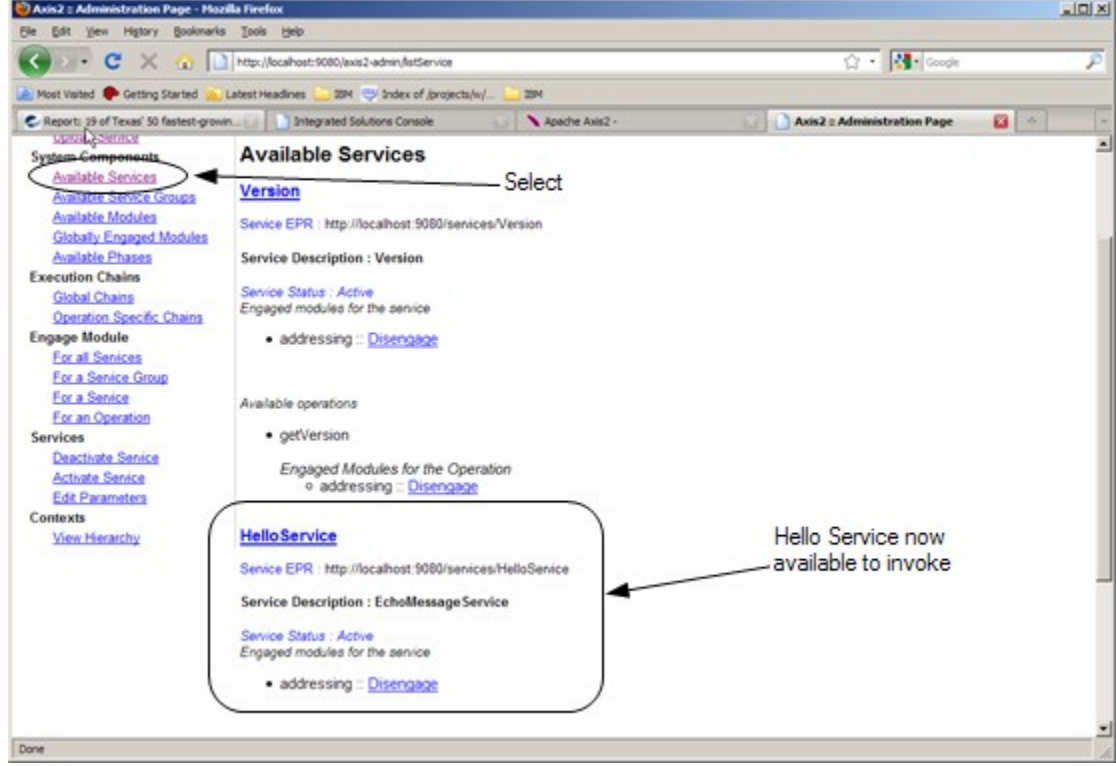

8. Execute the Axis2 JAX-WS client to invoke the service.

### <span id="page-9-0"></span>*Troubleshoot Axis2 deployment*

While testing Axis2 JAR file deployment and execution, we identified the following issues.

### **Conflicting axis2-saaj-<version>.jar**

After following the steps to deploy an Axis application on Application Server V7.0.0.7, we encountered an error when trying to generate WSDL by clicking **HelloService HelloPort** on the Axis2 administration screen as shown below.

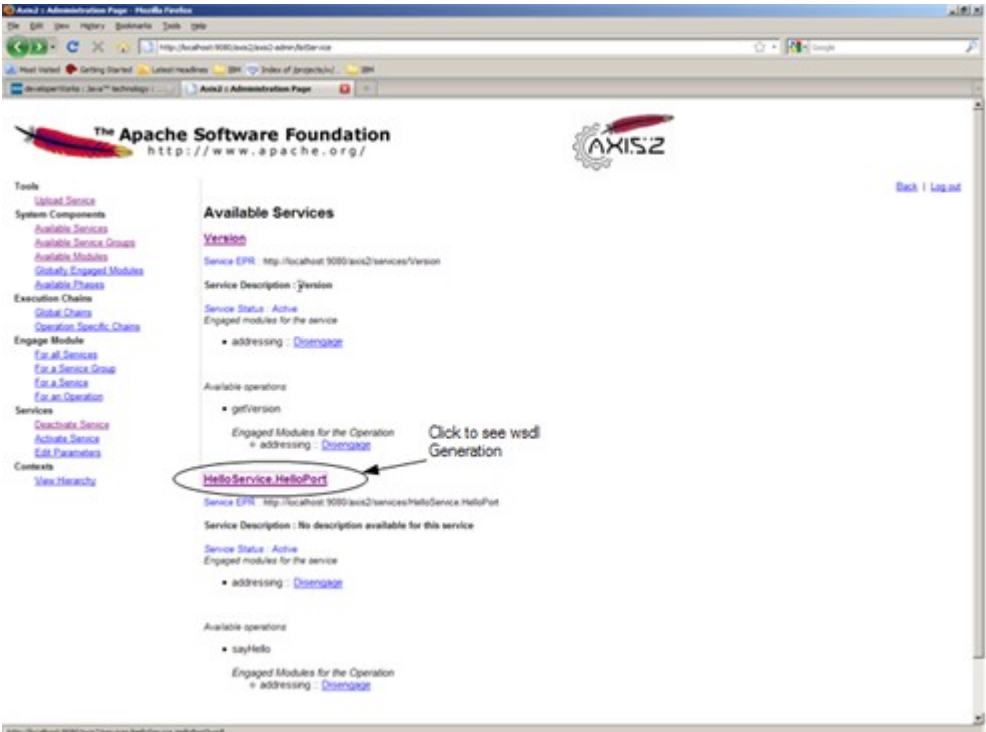

#### After the failed attempt to generate the WSDL, the following errors were seen in the WebSphere trace.log:

Capsed by: java.lang.Error: javax.xml.soap.SOAPException: Unable to create SAAJ meta-factoryorg.apache.axis2.saaj.SAAJMetaFactoryImpl incompatible with javax.xml.soap.SAAJMetaFactory at com.sun.xml.internal.ws.api.SOAPVersion.<init>(SOAPVersion.java:166) at com.sun.xml.internal.ws.api.SOAPVersion.<clinit>(SOAPVersion.java:68) at java.lang.J9VMInternals.initializeImpl(Native Method) at java.lang.J9VMInternals.initialize(J9VMInternals.java:200) at com.sun.xml.internal.ws.api.BindingID.<clinit>(BindingID.java:304)<br>at java.lang.J9VMInternals.initializeImpl(Native Method) at java.lang.J9VMInternals.initialize(J9VMInternals.java:200) at com.sun.tools.internal.ws.wscompile.WsgenOptions.validateBinding(WsgenOptions.java:240) at com.sun.tools.internal.ws.wscompile.WsgenOptions.validateEndpointClass(WsgenOptions.java:235) at com.sun.tools.internal.ws.wscompile.WsgenOptions.validate(WsgenOptions.java:202) at com.sun.tools.internal.ws.wscompile.WsgenTool.run(WsgenTool.java:123) at com.sun.tools.internal.ws.util.WSToolsObjectFactoryImpl.wsgen(WSToolsObjectFactoryImpl.java:47) at com.sun.tools.internal.ws.spi.WSToolsObjectFactory.wsgen(WSToolsObjectFactory.java:93) .. 32 more Caused by: javax.xml.soap.SOAFException: Unable to create SAAJ meta-factoryorg.apache.axis2.saaj.SAAJMetaFactoryImpl incompatible with javax.xml.soap.SAAJMetaFactory at javax.xml.soap.SAAJMetaFactory.getInstance(SAAJMetaFactory.java:81) at javax.xml.soap.MessageFactory.newInstance(MessageFactory.java:144)<br>at com.sun.xml.internal.ws.api.SOAFVersion.<init>(SOAFVersion.java:163)  $\ldots$  44 more

It's evident that the "org.apache.axis2.saaj.SAAJMetaFactoryImpl incompatible with javax.xml.soap.SAAJMetaFactory" error message is the result of Axis2 SAAJ problems. If you don't plan to use Axis2 SAAJ in your application, we recommend that you remove the axis2-saaj-<version>.jar and axis2-saaj-api-<version>.jar files from WEB-INF/lib folder of the axis2.war file and redeploy the service.

If you plan to use Axis2 SAAJ in your application, you'll need to resolve this issue by setting up class loading in Application Server so the SAAJMetaFactoryImpl and SAAJ-MetaFatory interfaces are loaded from a single class loader. For more information on how to debug the problem, refer to [WebSphere Application Server Class Loader Problem De](http://www.redbooks.ibm.com/abstracts/redp4307.html)[termination.](http://www.redbooks.ibm.com/abstracts/redp4307.html)

### <span id="page-10-1"></span>**Exception when using javax.xml.transform.TransformerFactory**

During a ?wsdl call from the client we encountered the following error in WebSphere Application server trace.log.

```
[7/9/09 16:45:23:560 EDT] 00000011 webapp
                                                       E com.ibm.ws.webcontainer.webapp.WebApp logServletError SRVE0293E: [Servlet Error]-[AxisServlet]:
java.lang.ClassCastException: com.ibm.xtq.xslt.jaxp.compiler.TransformerFactoryImpl incompatible with javax.xml.transform.TransformerFactory
    at javax.xml.transform.TransformerFactory.newInstance(Unknown Source)
    at org.apache.ws.commons.schema.XmlSchema.serialize_internal(XmlSchema.java:453)<br>at org.apache.ws.commons.schema.XmlSchema.write(XmlSchema.java:426)
    at org.apache.axis2.description.AxisService.printXSD(AxisService.java:1232)
```
at org.apache.axis2.transport.http.ListingAgent.processListService(ListingAgent.java:294)

at org.apache.axis2.transport.http.AxisServlet.doGet(AxisServlet.java:242)

The error "java.lang.ClassCastException: com.ibm.xtq.xslt.jaxp.compiler.TransformerFactoryImpl incompatible with javax.xml.transform.TransformerFactory" occurs because Application Server does not use javax.xml.transform.TransformerFactory defined in the META-INF/services file of xalan-<version>.jar.

You can resolve this issue by creating a jaxp.properties file in  $\langle WAS$  HOME $>\langle a \rangle$  as \java\jre\lib and adding the following properties, as shown below.

```
#gavax.xml.transform.TransformerFactory=com.ibm.xtq.xslt.jaxp.compiler.TransformerFactoryImpl
javax.xml.transform.TransformerFactory=org.apache.xalan.processor.TransformerFactoryImpl
#javax.xml.xpath.XPathFactory=org.apache.xpath.jaxp.XPathFactoryImpl
#javax.xml.parsers.SAXParserFactory=org.apache.xerces.jaxp.SAXParserFactoryImpl
#javax.xml.parsers.bocumentBuilderFactory=org.apache.xerces.jaxp.bocumentBuilderFactoryImpl
#javax.xml.validation.SchemaFactory.http\//www.w3.org/2001/XMLSchema=org.apache.xerces.jaxp.validation.XMLSchemaFactory
#javax.xml.datatype.batatypeFactory=org.apache.xerces.jaxp.datatype.batatypeFactoryImpl
```
Adding the

javax.xml.transform.TransformerFactory=org.apache.xalan.processor. TransformerFactoryImpl property ensures that proper transform factory is used by the Axis2 application.

#### <span id="page-10-0"></span>**Commons-logging implementation for the Axis2 application doesn't work**

In some cases, we found that the commons-logging implementation didn't work for applications deployed in the servicejars folder.

WebSphere ships the file commons-logging.properties, which is located in the class loader path. Therefore, this is the properties file that WebSphere picks up by default. It also ships with the log implementation set to JDK14 logging

(org.apache.commons.logging.Log=org.apache.commons.logging.impl.JDK14Logger), causing problems when you try to implement commons-logging in Axis2 applications.

To ensure that commons logging works:

- Ensure that commons-logging properties and log4j properties are located in Axis2 war WEB-INF/Classes folder.
- Ensure your log4*j*.properties file is configured correctly.
- Modify Commons-logging properties to have  $\text{priority}=1$ . The priority flag was introduced in commons-logging 1.1 to allow ordering based on the priority. This flag ensures that applications commons-logging takes precedence over WebSphere's commons-logging.properties file.

After making these changes, commons-logging should work from Axis2 applications.

# <span id="page-11-2"></span>**Build and deploy a CXF Web services application**

This section describes the steps to build, deploy, and run a CXF Web services application, as well as how to troubleshoot potential problems.

# <span id="page-11-1"></span>*Build the CXF application*

To build a CXF application, do the following:

- 1. Download [CXF](http://cxf.apache.org/download.html) version 2.2.1.
- 2. Use the Application Developer **Create a Dynamic Web Project** function and copy all the dependent files from <apache-cxf-version>/lib into the Web module's Web-Content/WEB-INF/lib folder in your Application Developer environment. You may choose not to copy all the library files from the CXF installation. You can get a list of the dependent files from the [Apache CXF documentation.](http://cwiki.apache.org/CXF20DOC/a-simple-jax-ws-service.html)
- 3. Build the Web service application in the above Web module. For more information on how to create a Web service using the CXF runtime, refer to the [CXF document](http://cxf.apache.org/)[ation.](http://cxf.apache.org/)
- 4. Once you've built your application, export the EAR file from Application Developer and follow the steps in the next section to deploy the application.

# <span id="page-11-0"></span>*Deploy the CXF application*

To deploy a CXF application, do the following:

- 1. Turn off Web services annotation scanning as described in [Disabling the IBM JAX-](#page-13-0)[WS implementation.](#page-13-0)
- 2. Open the Application Server administrative console and select **Applications => Application Types => WebSphere enterprise applications**, as shown below.

#### **Integrated Solutions Console Welcome**

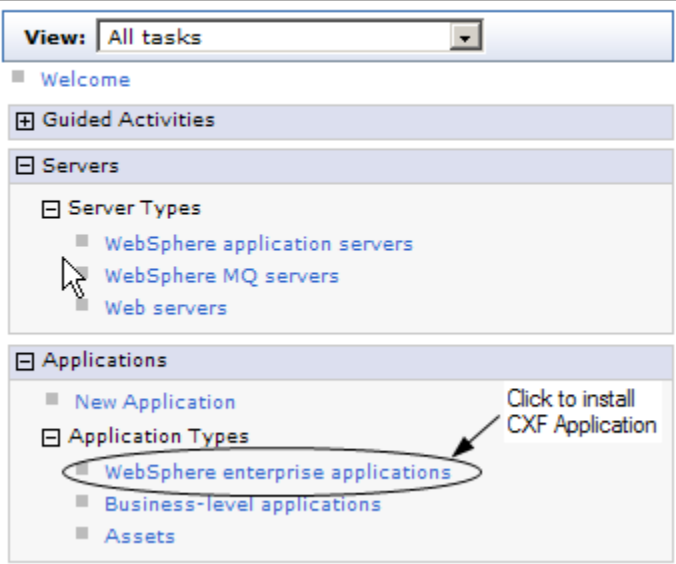

3. Click **Install** as shown below.

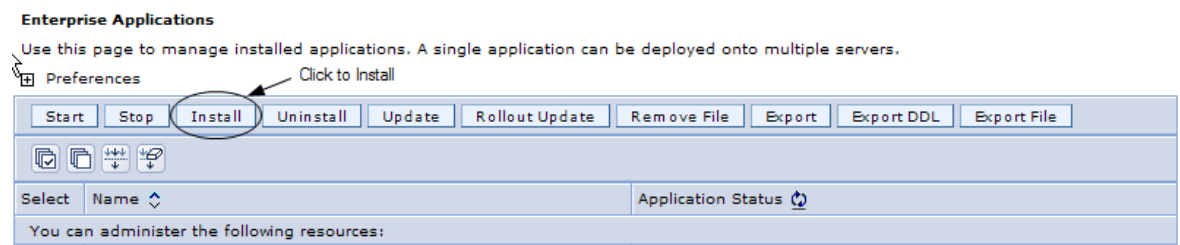

4. Use the wizard to install the exported EAR file from Application Developer. After you've installed the file, you'll see the following:

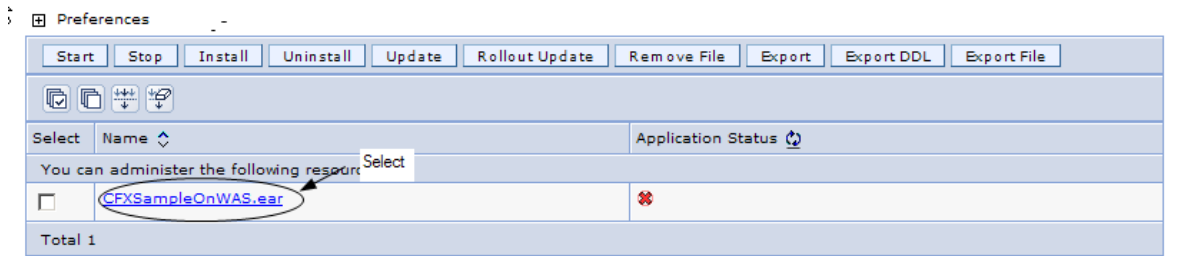

5. Ensure that parent last class loader policy is used. This class loader policy ensures that all the Web application libraries will be installed first in the classpath, thereby ensuring that the CXF Web services provider is used instead of the IBM Web services provider. To do this, go to the General Properties of the module file and change the **Class loader order** to **Classes loaded with local class loader first (parent last)**, as shown below.

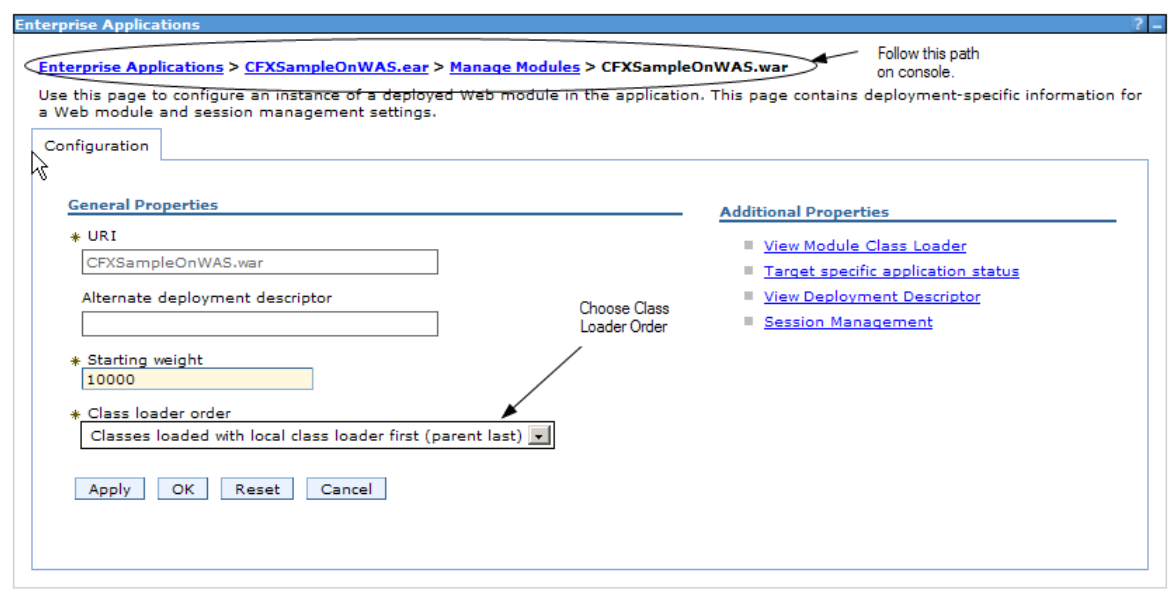

- 6. Click **Apply** and save your changes.
- 7. Restart the server and make sure that the application has deployed and started successfully.

## <span id="page-13-1"></span>*Troubleshoot CXF application deployment*

The geronimo-servlet 2.5 spec-1.2.jar provided with CXF V2.2.2 conflicts with the Application Server servlet implementation. This shouldn't occur if you are using CXF 2.2.1 as instructed in **Build an Axis2 application**. To fix this problem, remove the conflicting jar from the WEB-INF/lib folder of the packaged WAR file.

# <span id="page-13-0"></span>**Disabling the IBM JAX-WS implementation**

You need to disable the IBM JAX-WS implementation to ensure that Application Server doesn't scan for JAX-WS annotation and perform WebSphere-specific validations on the module that holds CXF application. You can turn off annotation scanning in one of two ways:

- To turn off annotation scanning for just the deployed module, modify the module's WebContent/META-INF/ MANIFEST.MF and add the following line DisableIB-MJAXWSEngine:true.
- To turn off annotation scanning for the entire server, use the administrative console to navigate to the Java Virtual Machine, as shown below.

**Application servers > server1 > Process definition > Java Virtual Machine**<br>WWse this page to configure advanced Java(TM) virtual machine settings.

**Follow Admin** Console to this path  $\overline{\phantom{a}}$ 

 As shown below, set the new JVM parameter to: Dcom.ibm.websphere.webservices.DisableIBMJAXWSEngine=true

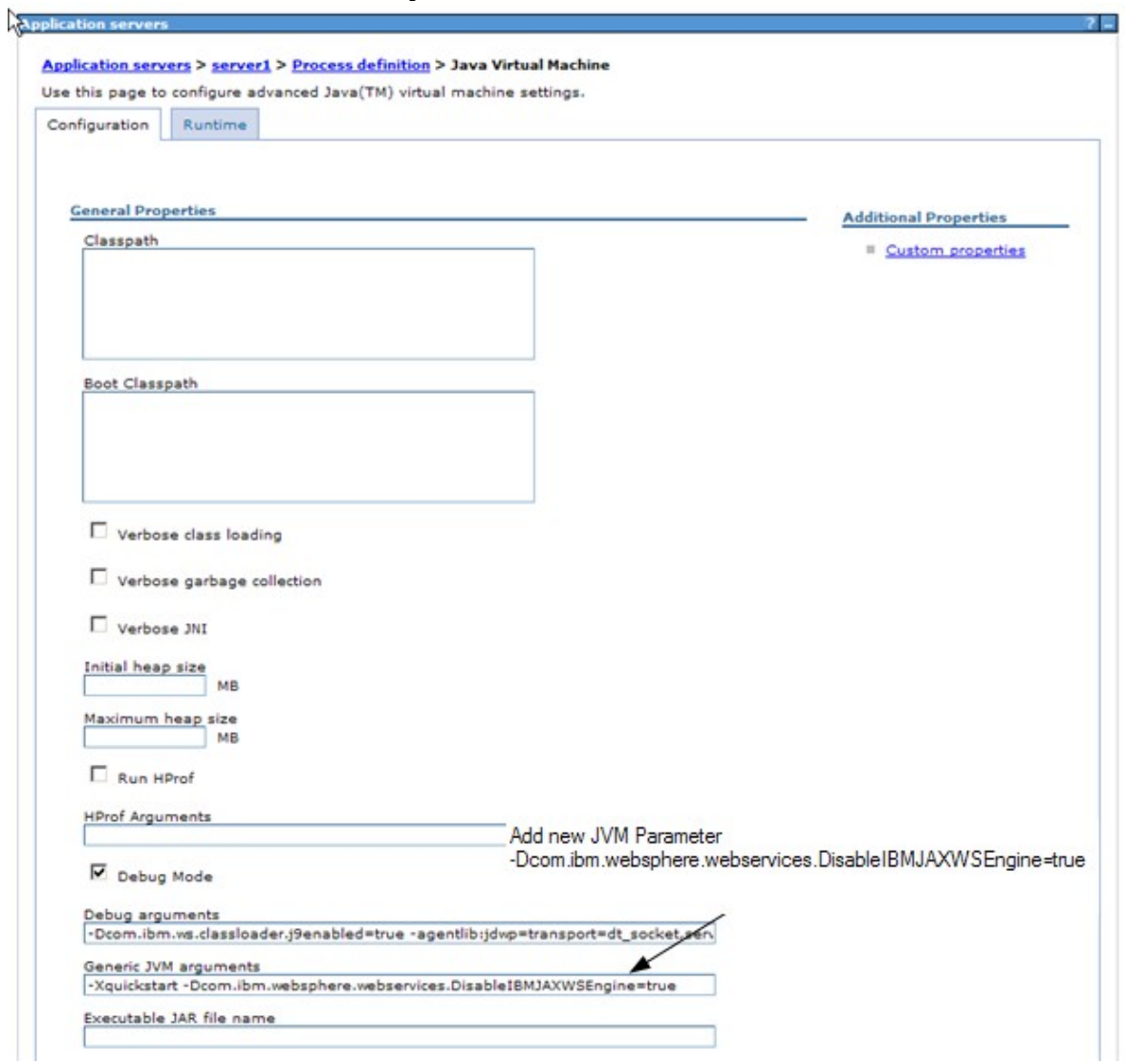

# <span id="page-14-0"></span>**Summary**

In this article you learned how to deploy a Web services application built using thirdparty JAX-WS runtimes like Apache Axis2 and CXF on WebSphere Application Server V7.0. When building JAX-WS Web services applications on WebSphere, we recommend using the JAX-WS implementation provided by Websphere Application Server. However; if you choose to use third-party runtime, you now have an understanding of how to do that and the limitations of doing so.

# <span id="page-15-0"></span>**Resources**

- • [WebSphere Application Server V7 Information Center](http://publib.boulder.ibm.com/infocenter/wasinfo/v7r0/index.jsp?topic=/com.ibm.websphere.nd.multiplatform.doc/info/ae/ae/cwbs_endpt_mbean.html)
- [WebSphere Application Server V7: Understanding Class Loaders \(PDF\)](http://www.redbooks.ibm.com/redpapers/pdfs/redp4307.pdf)
- JSR 224: Java API for XML-Based Web Services (JAX-WS) 2.0
- [Axis-based applications fail to work properly in WebSphere Application Server](http://www-01.ibm.com/support/docview.wss?rs=180&context=SSEQTP&q1=axis&uid=swg21210854&loc=en_US&cs=utf-8&lang=en) [V5.0.2](http://www-01.ibm.com/support/docview.wss?rs=180&context=SSEQTP&q1=axis&uid=swg21210854&loc=en_US&cs=utf-8&lang=en) (Tech Note)
- **Axis2 JAX-WS Engine**
- • [Apache CXF](http://cxf.apache.org/)
- [developerWorks WebSphere Web services and SOA zone:](http://www.ibm.com/developerworks/websphere/zones/webservices/) Technical resources, such as articles, tutorials, and downloads for WebSphere Web services solutions.
- • [developerWorks WebSphere Application Server zone:](http://www.ibm.com/developerworks/websphere/zones/was/) Technical resources, such as articles, tutorials, and downloads, on WebSphere Application Server.

# **About the author**

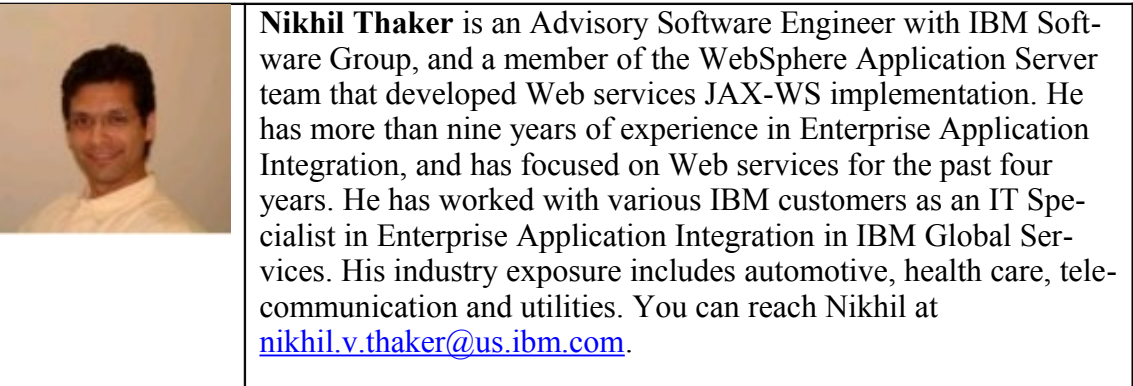